## **How to Activate the Quick Support Add-On on Zidoo**

In order for EDMI and All-In Media to be able to provide online Remote Support on your new Zidoo EDMI box, there are a couple of quick steps to prepare your box.

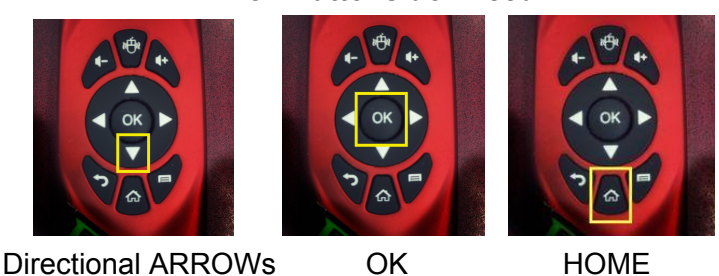

**Which Buttons do I need?**

Press the HOME Button on your Keyboard Remote and using the Directional Arrows on your Remote, select Quick Support and Click OK

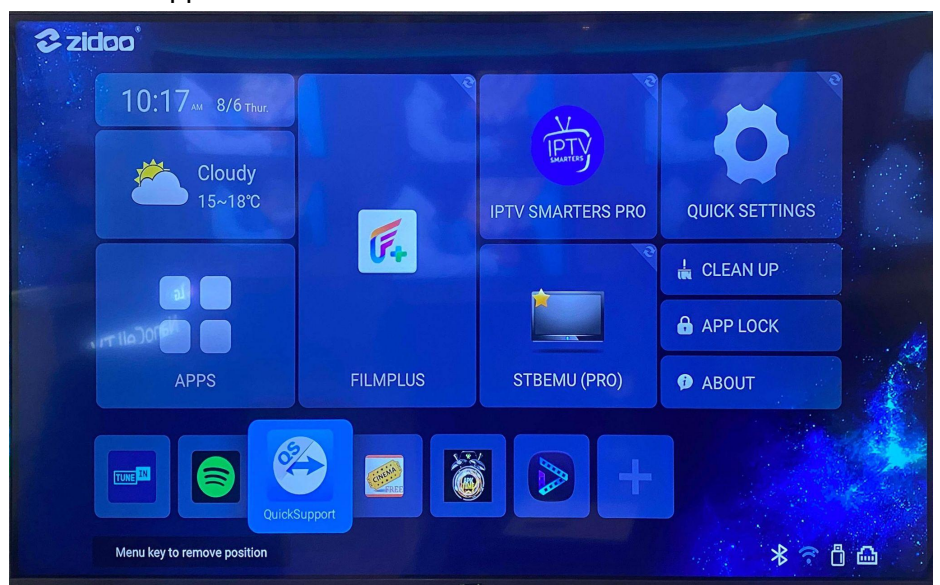

You should see YOUR ID #

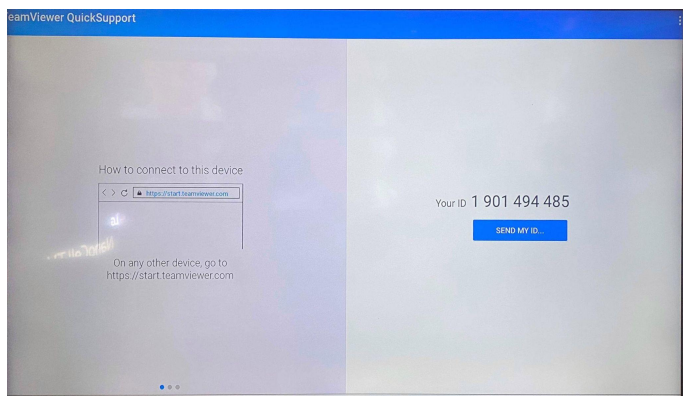

● Click ALLOW and then ENABLE

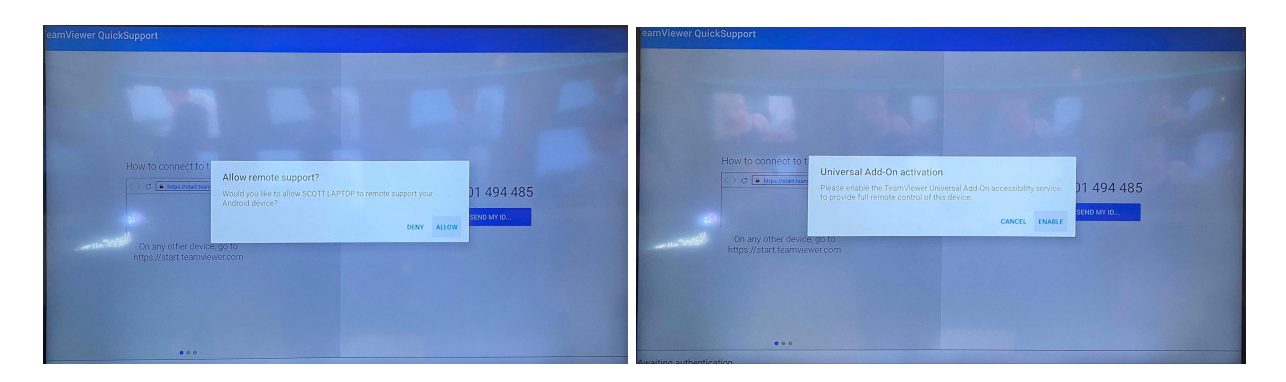

● Using the Directional Arrows select Team Viewer Universal Addon (should say OFF)

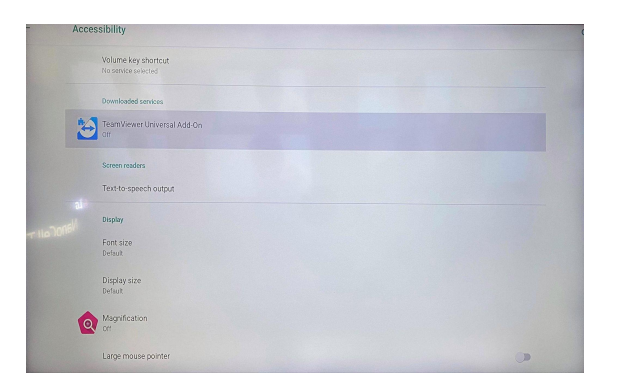

● Using the Directional Arrows click on the Toggle in the Top Right Corner

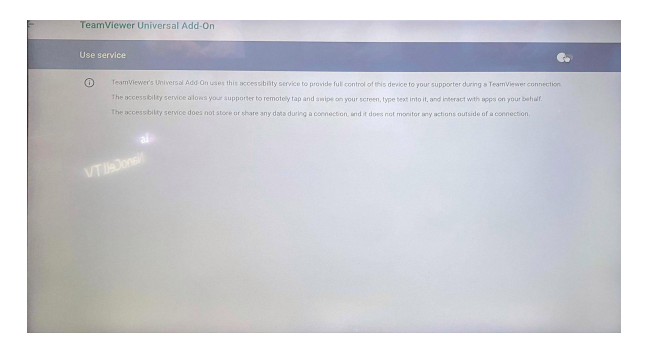

• Confirm by clicking OK to Use the Universal Addon

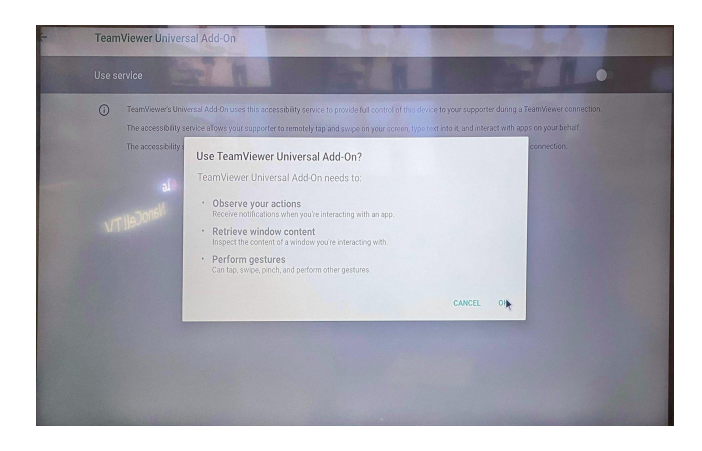

● The Toggle should now show ON and the Use Service line will now be highlighted in Green

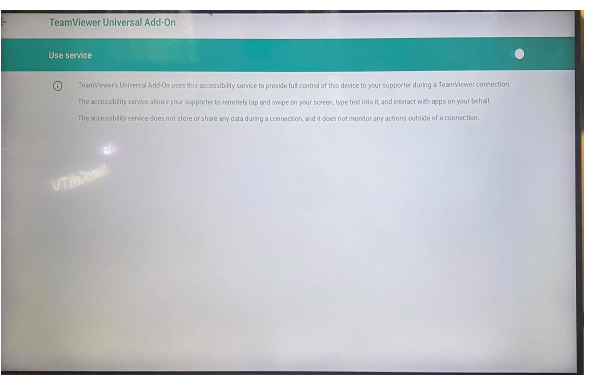

● In order to allow our staff to connect to your box, you will need to Click START NOW to allow them to remotely connect to your box.

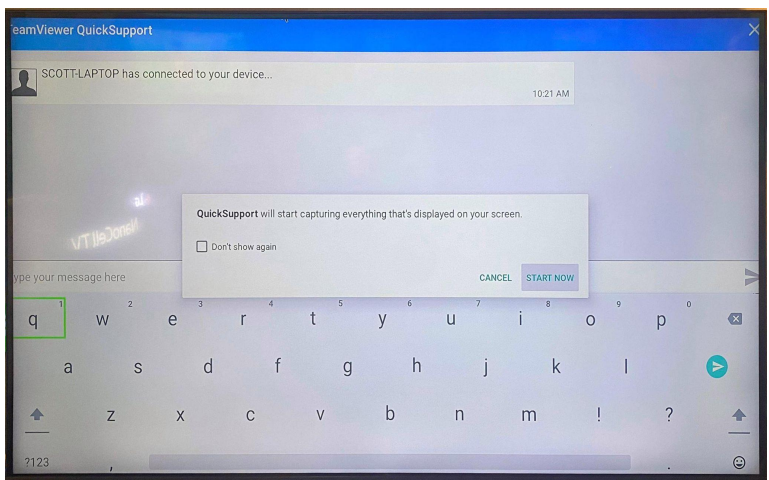